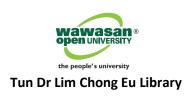

# **WOU OER Repository**

# User Guide on How to Sign Up and Deposit Item (for WOU Staff use only)

### A. USER SIGN UP FOR LOGIN ACCOUNT

- This section is for new user to sign up (one time only) to request for a login account to deposit open educational resources into the repository. Item submitted will need to go through the review and approval process (i.e. Library WEKO administrator) before it is uploaded to the repository.
- To get started, go to WOU's OER institutional repository website at <u>http://weko.wou.edu.my</u>
- From the homepage of the repository, click on the header link Sign Up (For WOU staff only) located at the top right-hand corner of the page.

|                                                                              |                                                                                                    | Sign up                                                                         |
|------------------------------------------------------------------------------|----------------------------------------------------------------------------------------------------|---------------------------------------------------------------------------------|
|                                                                              |                                                                                                    |                                                                                 |
| 🗲 🛞 weko.wou.edu.my                                                          | ∀ C Q. Search                                                                                                    |                                                                                 |
|                                                                              |                                                                                                    | Sign up (For WOU staff only) JserLogin                                          |
| wawasa                                                                       |                                                                                                    | /                                                                               |
| open UNIVERS                                                                 |                                                                                                    |                                                                                 |
|                                                                              | An online collection of the University's Open Educational Resources (OF                                                                                                    | R),                                                                             |
| the people's univer-                                                         | sity learning objects metadata and other learning materials output                                                                                                    |                                                                                 |
| T I I'I DEC                                                                  |                                                                                                    | Menu                                                                            |
| Total items : 356                                                            |                                                                                                    | Menu                                                                            |
| Top Ranking                                                                  |                                                                                                    | • Home                                                                          |
|                                                                              |                                                                                                    | <ul> <li>About this Repository</li> </ul>                                       |
| <b>8</b> 9                                                                   | Search                                                                                                    | <ul> <li>Copyright</li> </ul>                                                   |
| ▶ Detail                                                                     |                                                                                                    | OER Policy                                                                      |
| ₽ <u>Detai</u>                                                               | Full Text      Simple     Simple | Open Licence Policy                                                             |
|                                                                              | Item List 1 - 13 of 13 items                                                                                                    | Guide for Contributor                                                           |
| Language                                                                     |                                                                                                    |                                                                                 |
| English -                                                                    | Miscellaneous                                                                                                    | Resources                                                                       |
| Subject Classification                                                       | export checked items                                                                                                    | 2nd Regional Symposium on OER<br>(Pre-Workshop Presentations)                   |
| <ul> <li>Educational system/institution</li> <li>Financial issues</li> </ul> | Creation, repurpose and sharing of mobile OER initiative via middleware transformation API:<br>new approach to openness and visibility                                                                                                    | <ul> <li><u>About WEKO</u> (Professor<br/>Kazutsuna Yamaji, National</li> </ul> |
|                                                                              |                                                                                                    | Institute of Informatics)                                                       |
| Learning material                                                            | Foreign direct investment volatility and economic growth in ASEAN-five countries                                                                                                    | GLOBE Referatory Japan     (Professor Toursey Vamada                            |
| Learning process                                                             |                                                                                                    | (Professor Tsuneo Yamada,<br>The Open University of                             |
| Societal context/government                                                  | 🗩 🖻 Bernarde en der eine en diffed mine en estis also either for undertablig en this also either                                                                                                    | Japan)                                                                          |
| Teacher                                                                      | Research review: a modified micro genetic algorithm for undertaking multi-objective optimization problems                                                                                                    | WOU OER Repository                                                              |
| Miscellaneous                                                                | opumization problems                                                                                                    |                                                                                 |

Figure 1. WOU's OER Institutional Repository

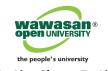

Enter the required information when you see the User registration window screen (*Figure 2*).
 Fields marked with red asterisk (\*) are mandatory fields, you must enter the required information.

| User Registration::::::   | $\otimes$                                                                                                    |
|---------------------------|----------------------------------------------------------------------------------------------------|
| Fill out the following it | tems, and press 'OK'.                                                                                                    |
| ID*                       | jclim                                                                                                    |
|                           | Please choose at least 4 characters string. No space or special character is allowed.                                                                                                    |
| Handle*                   | Lim Joo Chin                                                                                                    |
| Password*                 | •••••                                                                                                    |
| Re-enter password*        | •••••                                                                                                    |
|                           | Please choose at least 4 characters string. No space or special character is allowed.                                                                                                    |
| Name*                     | Lim Joo Chin                                                                                                    |
|                           | ☑ Open                                                                                                    |
| E-mail*                   | jclim@wou.edu.my                                                                                                    |
| Re-enter e-mail*          | jclim@wou.edu.my                                                                                                    |
| Sex                       | Male      Female                                                                                                    |
| Profile*                  | Senior Lecturer                                                                                                    |
|                           |                                                                                                    |
|                           |                                                                                                    |
| Language*                 | English 👻                                                                                                    |
| Terms of use*             | The terms & conditions for using the contents of this site is governed<br>by this agreement. Please read carefully the<br>following conditions, and<br>register only if you agree to them. |
|                           | By using this site, I agree to refrain from the                                                                                                    |
|                           | following actions. or:                                                                                                    |
|                           | OK Cancel                                                                                                    |

Figure 2. User registration window

Click on the OK button. Next you will be directed to the following window screen as confirmation of your sign up registration (*Figure 3*). Click on the Close button.

| system adminis     | n will be confirmed by the<br>trator.<br>d, it will be notified by e-mail |   |
|--------------------|---------------------------------------------------------------------------|---|
| Registered info    |                                                                           |   |
| ID : jclim         |                                                                           |   |
| Handle : Lim Joo   | ) Chin                                                                    |   |
| Name : Lim Joo     | Chin                                                                      |   |
| E-mail : jclim@v   | vou.edu.my                                                                | = |
| Sex : Male         |                                                                           |   |
| Profile : Senior L | ecturer                                                                   | _ |
| Language : engl    | ish                                                                       | - |
|                    |                                                                           |   |

Figure 3. Confirmation of registration

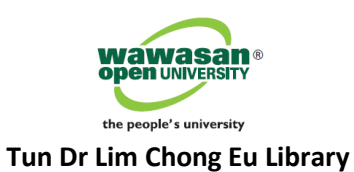

 User will then receive an activation key (it is a hyperlink to click and activate) via e-mail to get started. Remember to record your registered username and password.

## **B. USER DEPOSIT ITEM TO REPOSITORY**

Next, go to WOU's OER institutional repository website at <u>http://weko.wou.edu.my</u>

| weko.wou.edu.my                                                                    |                                                                                                    | t €                                                                                                    |
|------------------------------------------------------------------------------------|----------------------------------------------------------------------------------------------------|----------------------------------------------------------------------------------------------------|
| the people's univer                                                                | An online collection of the University's Open Educational Resources (OI                                                                                                    |                                                                                                    |
| otal items : 356<br>Top Ranking                                                    |                                                                                                    | Menu<br>• Home<br>• About this Repository                                                                                                    |
| 齢<br>▶ <u>Detail</u>                                                               | Full Text      Simple                                                                                                    | <ul> <li>Copyright</li> <li>OER Policy</li> <li>Open Licence Policy</li> <li>Guide for Contributor</li> </ul>                                                                                                 |
| anguage<br>English -<br>Gubject Classification                                     | Item List     1 - 13 of 13 items       Miscellaneous     export checked items     •       Execute     Sort Title(ASC)     •       Num of Items     50 •                                                                  | Resources<br>2nd Regional Symposium on OEI<br>(Pre-Workshop Presentations)                                                                                                    |
| Educational system/institution<br>Financial issues<br>Learner<br>Learning material | Creation, repurpose and sharing of mobile OER initiative via middleware transformation API: new approach to openness and visibility   E Foreign direct investment volatility and economic growth in ASEAN-five countries | <ul> <li><u>About WEKQ</u> (Professor<br/>Kazutsuna Yamaji, National<br/>Institute of Informatics)</li> <li><u>GLOBE Referatory Japan</u><br/>(Professor Tsuneo Yamada,<br/>The Open University of</li> </ul> |
| Societal context/government<br>Teacher<br>Miscellaneous                            | Research review: a modified micro genetic algorithm for undertaking multi-objective optimization problems                                                                                                    | Japan)<br>• <u>WOU OER Repository</u>                                                                                                    |

Click on User Login link located at the top right-hand corner of the page. Login with your registered username and password (*Figure 4*). Click on the Login button.

| Login:                |
|-----------------------|
| jclim                 |
| Password              |
| •••••                 |
| Login                 |
| Forgot your Password? |

Figure 4. User login

User login

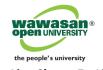

In case you have forgotten your password, click on the Forgot your password? link and enter your registered e-mail address (*Figure 5*).

| Forgot your Pa | issword?                                                                   | $\otimes$ |
|----------------|----------------------------------------------------------------------------|-----------|
|                | our registered e-mail address, and click on the bunch a new password to yo |           |
| e-mail address | jclim@wou.edu.my                                                           | EXAMPLAR  |
|                | Send Cancel                                                                |           |

Figure 5. Reset password

 If your login is successful, you will see your name displayed on the homepage's header menu (*Figure 6*).

|                                                                                                    | User's                                                                                                    |
|----------------------------------------------------------------------------------------------------|----------------------------------------------------------------------------------------------------|
|                                                                                                    | name                                                                                                    |
|                                                                                                    |                                                                                                    |
| S weko.wou.edu.my/Home/                                                                                                    | ▼ C Q Search 🗠 🖨 🖡 🏫                                                                                                    |
|                                                                                                    | Lim Joo Chin   phtrol Panel   Logou                                                                                                    |
| open UNIVERSITY                                                                                                    | REPOSITORY                                                                                                    |
| the people's university An online collection learning objects me                                                                                | of the University's Open Educational Resources (OER),<br>tadata and other learning materials output                                                                                                    |
| the people's university An online collection learning objects me stal items : 356                                                               | of the University's Open Educational Resources (OER),<br>tadata and other learning materials output                                                                                                    |
| An online collection<br>learning objects me                                                                                                    | of the University's Open Educational Resources (OER),<br>tadata and other learning materials output                                                                                                    |
| An online collection<br>learning objects me                                                                                                    | of the University's Open Educational Resources (OER),<br>tadata and other learning materials output           Menu           • Home           • About this Repository           • Copyright                |
| the people's university       An online collection learning objects me         otal items : 356       Top [Item Registration] Workflow] Ranking | of the University's Open Educational Resources (OER),<br>tadata and other learning materials output           Menu           • Home           • About this Repository           • Convidet                 |
| the people's university       An online collection learning objects me         otal Items : 356       Top Item Registration Workflow Ranking    | of the University's Open Educational Resources (OER),<br>tadata and other learning materials output           Menu           Home           About this Repository           Copyright           OER Policy |

#### Figure 6. User's profile window

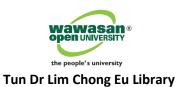

To start depositing your item, click on the Item Registration tab menu as shown below (Figure 7).

| Total it 23.550 Top Item Registration Workflow Ranking                                        |                                                                                                    |  |
|-----------------------------------------------------------------------------------------------|----------------------------------------------------------------------------------------------------|--|
| <i>8</i> 6                                                                                    | Search                                                                                                    |  |
| ▶ <u>Detail</u>                                                                               | Full Text Simple                                                                                                    |  |
| Language                                                                                      | Item List 1 - 13 of 13 items                                                                                                    |  |
| English 👻                                                                                     | Miscellaneous                                                                                                    |  |
| Subject Classification                                                                        | export checked items                                                                                                    |  |
| <ul> <li>Educational system/institution</li> <li>Financial issues</li> <li>Learner</li> </ul> | Creation, repurpose and sharing of mobile OER initiative via middleware transformation API:<br><u>new approach to openness and visibility</u> |  |
| Learning material Learning process                                                            | Foreign direct investment volatility and economic growth in ASEAN-five countries                                                              |  |

Figure 7. Item registration

Select the Item Type from the drop-down menu list – choose WOU Research Output as the item type (*Figure 8*). Click on the Next button.

| Total items : 356                      |                                                   |
|----------------------------------------|---------------------------------------------------|
| Top Item Registration Workflow Ranking |                                                   |
| select item type                       | select files enter metadata setting links confirm |
|                                        | Select Item Type                                  |
|                                        | WOU Research Output                               |
|                                        | > Next                                            |
|                                        |                                                   |

Figure 8. Select item type

 Select your file content from your local machine. Click on More Input Row button if you have multiple files to attach. Click on the Next button. Clicking on the Save button will save your registration information until this stage (*Figure 9*).

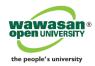

| Total items : 356                                                                                                    |  |  |  |
|----------------------------------------------------------------------------------------------------|--|--|--|
| Top Item Registration Workflow Ranking                                                                                                    |  |  |  |
| select item type select files enter metadata setting links confirm                                                                                                    |  |  |  |
| <pre>     Return Save &gt; Next </pre>                                                                                                    |  |  |  |
| Item Type : WOU Research Output                                                                                                    |  |  |  |
| You can upload multiple contents by draggin and dropping files to the column below.                                                                                                    |  |  |  |
| Multimedia       1. BrowseLibraries_OER.pdf         More Input Row                                                                                                    |  |  |  |
|                                                                                                    |  |  |  |
| <pre>     Return Save &gt; Next </pre>                                                                                                    |  |  |  |
| © 2012. WOU OER Initiative. WOU OER Repository is powered by WEKO, a homegrown repository software developed by the National Institute of Informatics (NII), Japan.<br>For more information please contact us at <u>oerenguiry@wou.edu.my</u> |  |  |  |

Figure 9. Multimedia file attachment

Provide the link name for your file title. Under the License field, select <u>item number 5</u> (*in Japanese*) from the drop-down menu list which represents the <u>Creative Commons Attribution-NonCommercial-ShareAlike</u> (CC BY-NC-SA) license (i.e. WOU's License Policy). If you have attached multiple files, you will see similar multiple screens where you must enter the link name and apply the said license of your file individually (*Figure 10*).

| select item type | e select files enter metadata setting links confirm                      |  |  |
|------------------|--------------------------------------------------------------------------|--|--|
|                  | <pre> Return Save &gt; Next</pre>                                        |  |  |
|                  | Item Type : WOU Research Output                                          |  |  |
| Multimed         | lia                                                                      |  |  |
| 1.Librarie       | es_OER.pdf                                                               |  |  |
|                  | File Display Type: 🔘 Detail 🛛 Simple                                     |  |  |
| Display          | Link Name for File: Libraries and Future of OER                          |  |  |
|                  | License: Creative Commons:表示 - 非営利 - 継承   ▼                              |  |  |
|                  | ファイル                                                                     |  |  |
| Access           | Open Access                                                              |  |  |
|                  | <ul> <li>Input Open Access Date</li> <li>Registered User Only</li> </ul> |  |  |
|                  | K Return Save > Next                                                     |  |  |
|                  |                                                                          |  |  |
|                  |                                                                          |  |  |

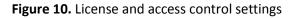

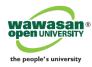

 If you prefer free-text description, select "write your own license", and enter your description in the text box area (*Figure 11*).

| Multime  | edia                                                                                                    |
|----------|----------------------------------------------------------------------------------------------------|
| 1.Librar | ies_OER.pdf                                                                                                    |
| Display  | File Display Type:  Detail  Simple Link Name for File: Libraries and Future of OER License: write your own license describe your own license This material is licensed under |
|          | ファイル                                                                                                    |
| Access   | <ul> <li>Open Access</li> <li>Input Open Access Date</li> <li>Registered User Only</li> </ul>                                                                                |
|          | <pre>   Return Save &gt; Next </pre>                                                                                                    |

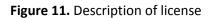

- Select the access control option to your file Open access, Input open access date or Registered User only
- Select the file display option Detail or Simple. Click on **Save** or **Next** button.
- Input item's metadata in the next window screen (*Figure 12*). Fields marked with red asterisk (\*) are mandatory fields, where you have to input the required information e.g. Title (repeat for Title in English), Language, Publication date, Description and Input Centre (please type : Wawasan Open University).
- You can also auto-input metadata from external databases by selecting the Bibliographic DB eg. Amazon or PubMed. Enter available information (e.g. record ID) and click on Get Data button (*Figure 12*).

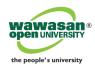

| Total items : 356       |                                                                      |  |  |  |
|-------------------------|----------------------------------------------------------------------|--|--|--|
| Top Item Registration W | Top Item Registration Workflow Ranking                               |  |  |  |
| select                  | select item type select files enter metadata setting links confirm   |  |  |  |
|                         | <pre>     Return Save &gt; Next </pre>                               |  |  |  |
|                         | Item Type : WOU Research Output                                      |  |  |  |
| Bib                     | oliographic DB : • Get Data                                          |  |  |  |
| Title*                  |                                                                      |  |  |  |
| Title in English        | Reaching the heart of the university: libraries and the futue of OER |  |  |  |
| Language *              | English 🔻                                                            |  |  |  |
| Publication Date*       | 2014 year 12 • month 22 • day                                        |  |  |  |
| Keyword                 | Multiple keywords have to be separated by [ ].                       |  |  |  |
| Keywords in English     | Multiple keywords have to be separated by [ ].                       |  |  |  |
|                         | Libraries OER OCW Sustainability University academic                 |  |  |  |
|                         | 1. WEKO authorID: ***                                                |  |  |  |
|                         | Family Name : Pieter First Name: Kleymeer                            |  |  |  |
|                         | E-mail: fill up dw                                                   |  |  |  |
|                         | more ID                                                              |  |  |  |
|                         | 2. WEKO authorID: ***                                                |  |  |  |
| Creator                 | Family Name : Molly First Name: Kleinman                             |  |  |  |
|                         | E-mail: fill                                                         |  |  |  |
|                         | up dw                                                                |  |  |  |

#### Figure 12. Metadata page

- Once completed, click on the **Save** or **Nex**t button.
- Select the appropriate subject classification (parent-child) tree to classify your item. Check the appropriate index box(es) (*Figure 13*).
- Once completed, click on the **Save** or **Next** button.

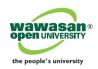

| Keyword Search                   | Specific index*                                                    | 2.Defined                             |     |
|----------------------------------|--------------------------------------------------------------------|---------------------------------------|-----|
| Simple © Full Text               | Select indexes for item registration.<br>Learning process, Support | indexes                               |     |
| Subject Classification           | Links Between Items                                                |                                       |     |
| 🖲 🔄 Educational system/instit 🔺  |                                                                    | rsity: libraries and the futue of OER |     |
| Financial issues                 | Search Results                                                     |                                       |     |
| Learner     Learning material    | No Title                                                           | Item Type                             | Add |
| Learning process                 |                                                                    |                                       |     |
| Accessibility                    |                                                                    |                                       |     |
| Collaboration                    |                                                                    | Keturn Save > Next                    |     |
| Communities                      | 1.Select                                                           |                                       |     |
| Cost                             | index                                                              |                                       |     |
| Flexibility Information communic | muex                                                               |                                       |     |
| Openness                         |                                                                    |                                       |     |
| Outcomes                         |                                                                    |                                       |     |
|                                  |                                                                    |                                       |     |
|                                  |                                                                    |                                       |     |

Figure 13. Define classification tree index

Confirm your metadata entry. Click on the **Finish** button (*Figure 14*).

| select item type > select file | elect item type > select files > enter metadata > setting links confirm                                                                                                    |  |  |  |
|--------------------------------|----------------------------------------------------------------------------------------------------|--|--|--|
|                                | Return     Finish  Item Type: WOU Research Output                                                                                                    |  |  |  |
| Title                          |                                                                                                    |  |  |  |
| Title in English               | Reaching the heart of the university: libraries and the futue of OER                                                                                                    |  |  |  |
| Language                       | English                                                                                                    |  |  |  |
| Publication Date*              | 2010year 11month 2day                                                                                                    |  |  |  |
| Keyword                        |                                                                                                    |  |  |  |
| Keywords in English            | Libraries OER OCW Sustainability University academic                                                                                                    |  |  |  |
| Creator                        | 1.Family Name:Pieter First Name:Kleymeer<br>E-mail:<br>AuthorID:<br>2.Family Name:Molly First Name:Kleinman<br>E-mail:<br>AuthorID:                                                                                                    |  |  |  |
| Corporate creator              |                                                                                                    |  |  |  |
| Subject                        |                                                                                                    |  |  |  |
| Description                    | University libraries are well positioned to run or support OER<br>production and publication operations. Many university libraries<br>already have the technical, service, and policy infrastructure in<br>place that would provide economies of scale for nascent and<br>mature OER projects. |  |  |  |
| Source                         | Journal or Publication Title:<br>Journal or Publication Title in English:<br>Volume:, Number:, Page Range: - , Year:                                                                                                    |  |  |  |
| ISSN                           |                                                                                                    |  |  |  |
| ISBN (10 or 13 digits)         |                                                                                                    |  |  |  |

Figure 14. Completed metadata for confirmation

 Repeat all the above steps if you have another item to deposit. If none, click on the Logout button to exit.

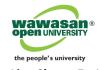

 Deposited item will be stored under the Workflow → Under Review section (*Figure 15*), pending Library Administrator's review and approval to release to the repository. You can still edit the metadata before Administrator's review.

| otal items : 356                                                     |                                           |      |          |
|----------------------------------------------------------------------|-------------------------------------------|------|----------|
| Top Item Registration Workflow Ranking                               |                                           |      |          |
| Receive Review result by E-mail.                                     |                                           |      |          |
| Your mail address is not yet registered.                             |                                           |      |          |
| Click Here to register your mail address.                            | Click Here to register your mail address. |      |          |
| Under Registration Under Review Accepted                             |                                           |      |          |
| Item                                                                 | Item Type                                 |      |          |
| Reaching the heart of the university: libraries and the futue of OER | WOU Research<br>Output                    | Edit | X Delete |
| 1                                                                    |                                           |      |          |

Figure 15. Item under review status

- User will be notified via e-mail once item deposited has been approved and published to the repository.
- User can use the repository's search engine tools to locate the material (*Figure 16*).

| Top Ranking                     | ng the heart                                                                                                    | Keyword &<br>Advanced<br>Search |                                         |
|---------------------------------|----------------------------------------------------------------------------------------------------|---------------------------------|-----------------------------------------|
| AND<br>AND<br>AND<br>AND<br>AND | Full Text © Simple      Author or Author ID      Resource Type      Iist      Date of Publication      Index      Iist                                                                                                   |                                 | More Input Row                          |
| Language<br>English             | Search Results                                                                                                    | Clear                           | 1 - 3 of 3 items<br>▼ Num of Items 50 ▼ |
| Subject Classification          | BBM 102/05 Microeconomics course guid     BBM 102/05 Microeconomics course guid     BBM 102/05 Microeconomics course guid     Sustaining the heart of the university: libra     Sustaining knowledge societies through a | aries and the futue of OER      |                                         |

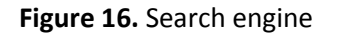

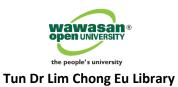

Below is an example of the metadata of a published item (*Figure 17*).

| Reaching the heart of the university: libraries and the futue of OER |                                                                                                    |                                      |  |  |
|----------------------------------------------------------------------|----------------------------------------------------------------------------------------------------|--------------------------------------|--|--|
|                                                                      | File / Name                                                                                                    | License                              |  |  |
| Libraries and Future of OER                                          |                                                                                                    |                                      |  |  |
| Libraries and Futu                                                   | rre of OER (174.09KB) [ 0 downloads ]                                                                                                    | Creative Commons : 表示 - 非営利 - 継<br>承 |  |  |
| OALPMH BIBTEX COWL SWRC                                              |                                                                                                    |                                      |  |  |
| Item Type                                                            | WOU Research Output                                                                                                    |                                      |  |  |
| Language                                                             | English                                                                                                    |                                      |  |  |
| Keywords                                                             | Libraries, OER, OCW, Sustainability, University a                                                                                                    |                                      |  |  |
| Creator                                                              | Kleymeer Pieter<br>Kleinman Molly                                                                                                    |                                      |  |  |
| Description                                                          | University libraries are well positioned to run or support OER production and publication operations. Many university libraries already have the technical, service, and policy infrastructure in place that would provide economies of scale for nascent and mature OER projects. |                                      |  |  |
| Material type                                                        | Electronic                                                                                                    |                                      |  |  |
| Input centre                                                         | Wawasan Open University                                                                                                    |                                      |  |  |
| Public/Private<br>Status                                             | Public                                                                                                    |                                      |  |  |

Figure 17. Search result metadata

~ Thank you for your contribution ~